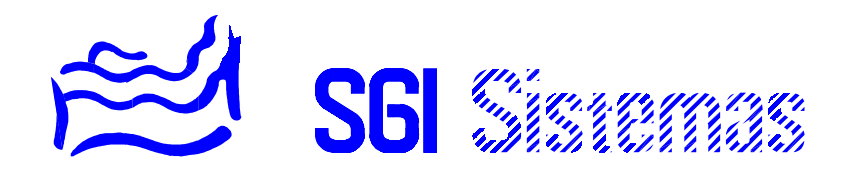

# **R.O.T. 4**

# **:: RECEPTOR DE ORDENES TELEFÓNICO ::**

## **ÍNDICE DE MATERIAS**

# **CAPÍTULO 1 - PRESENTACIÓN**

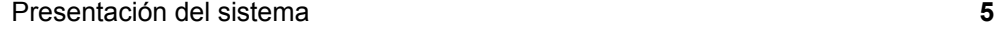

# **CAPÍTULO 2 - UTILIZACIÓN**

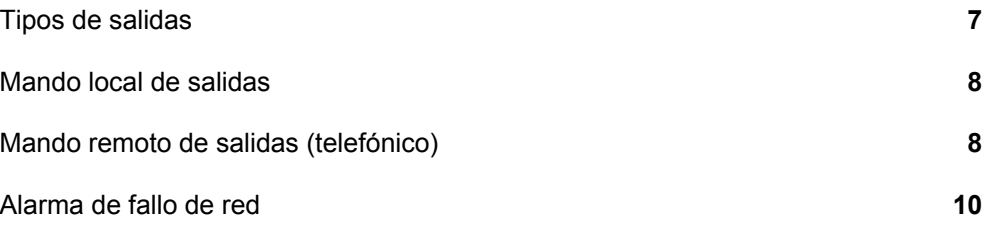

# **CAPÍTULO 3 - PARAMETRIZACIÓN**

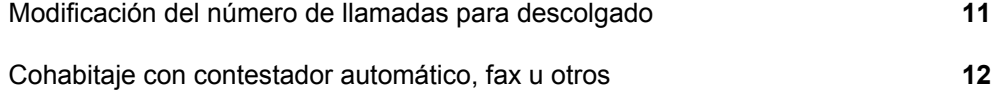

# **CAPÍTULO 4 - PROGRAMACIÓN**

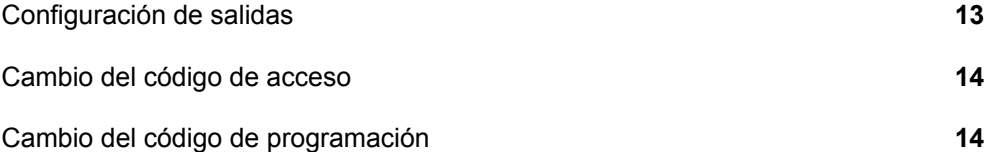

# **CAPÍTULO 5 - CARACTERÍSTICAS**

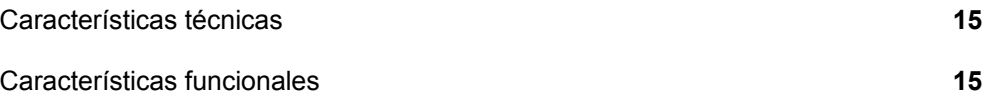

# **APÉNDICE**

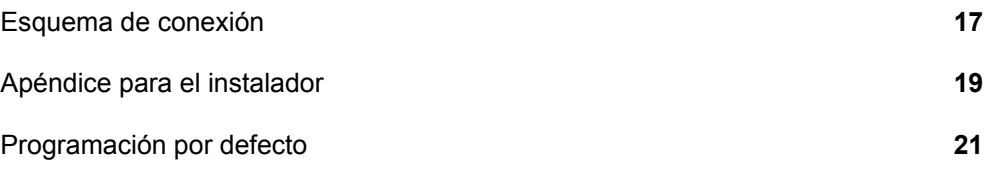

## **PRESENTACIÓN**

#### Presentación del sistema

R.O.T. 4 es un **r**eceptor de **o**rdenes **t**elefónico. Nos permite, a través de 4 salidas, conectar o desconectar local o remotamente 4 aparatos eléctricos. Algunas de sus aplicaciones más comunes son la activación a distancia de la calefacción, el riego, o el calentador de agua, por ejemplo.

Cuatro pulsadores y ocho indicadores luminosos, incorporados en el propio equipo, nos permiten visualizar y modificar el estado de cada una de las cuatro salidas. Para el acceso telefónico un sencillo menú compuesto de mensajes vocales (estado) y tonos multifrecuencia (operación) nos permite conocer y modificar a distancia, desde un teléfono *convencional <sup>1</sup>* , el estado de las cuatro salidas. La conexión de estas puede ser mantenida o temporizada, bien sea previa programación del equipo u ocasionalmente en un acceso telefónico.

R.O.T. 4 permite definir el número de llamadas para descolgado así como configurar el principio de doble llamada para el uso compartido de la línea con contestador automático, fax u otros. Esta operación se realiza a través de un potenciómetro ajustable y un indicador luminoso incorporados en el propio equipo.

Dispone de código de acceso y temporización de salidas programables a través del acceso telefónico. Permite también definir salidas tipo impulso para actuación en motorizaciones de persianas, toldos u otros equipos que así lo requieran.

En caso de corte del suministro eléctrico R.O.T. 4 conserva el estado de las salidas programadas como mantenidas y emite un mensaje de alarma, en el siguiente acceso remoto, de las salidas temporizadas desconectadas. Cualquier acción local así como el acceso remoto realizan una puesta a cero de alarmas.

El equipo dispone de protección contra las descargas atmosféricas en la entrada de línea telefónica y esta diseñado según las directrices de la normativa europea TBR 21 de conexión de equipos a la Red Telefónica Conmutada.

(1) El teléfono debe disponer de marcación multifrecuencia .En caso contrario podemos utilizar un marcador autónomo.

## **UTILIZACIÓN**

### Tipos de salidas

A través de la programación del equipo podemos definir tres tipos de salidas. Cada uno de ellos dispone de distintas características así como restricciones y posibilidades.

Aconsejamos la lectura detallada y comprensión de este apartado para una correcta explotación del equipo.

El tipo de salida dependerá del aparato eléctrico asociado así como de la aplicación proyectada para este

### **Mantenida:**

Tiene tres estados posibles: conectada, desconectada o temporizada. La temporización de estas solo puede realizarse a través del mando telefónico.

Al actuar localmente sobre una salida configurada como mantenida cambiaremos su estado de conectada a desconectada o viceversa.

El acceso telefónico nos permite conectar y desconectar así como temporizar ocasionalmente una salida. Esta última prestación puede ser útil como medida de prevención ya que transcurrida la temporización la salida afectada se apaga automáticamente.

### **Temporizada:**

Tiene dos estados posibles: temporizada o desconectada. Este tipo de salidas tienen asociado un tiempo de conexión programable desde 1 minuto hasta 999 horas 59 minutos.

Al actuar localmente sobre una salida configurada como temporizada nos encontramos con los siguientes escenarios posible:

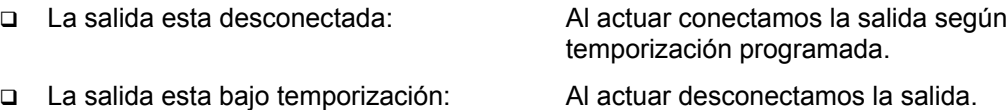

El acceso telefónico nos permite conectar (bajo temporización) o desconectar así como introducir una nueva temporización ocasionalmente. Así pues tenemos la posibilidad modificar temporalmente el tiempo de conexión acorde con las necesidades de cada momento.

### **Impulso:**

Este es un tipo de salida especial. Una vez configurada como tal solo el instalador tiene acceso a la reprogramación de esta ya que la naturaleza del aparato eléctrico asociado así lo requiere.

Una salida tipo impulso se comporta como una salida temporizada que solo puede ser conectada. Una vez conectada permanece durante el tiempo configurado para ello en conexión y no puede ser desconectada. Telefónicamente será anunciada como "bloqueada" y no se nos permitirá ninguna actuación hasta el fin de la conexión.

Algunos ejemplos donde nos puede ser de utilidad configurar una salida como impulso son: motores de persiana y cerraduras eléctricas.

#### **ROT 4 Utilización**

## Mando local de salidas

Para el mando local de salidas disponemos de cuatro pulsadores i ocho indicadores luminosos. Un pulsador por salida para la actuación y dos indicadores luminosos: uno verde que indica conexión y otro rojo que indica desconexión.

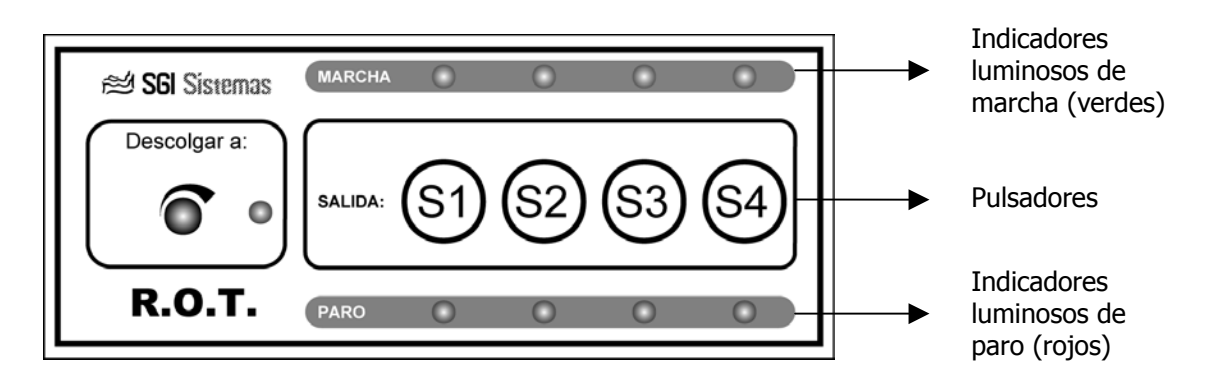

Para actuar sobre una salida determinada pulsaremos sobre el pulsador correspondiente. Al pulsar se producirá un cambio en la salida seleccionada dependiendo del tipo de salida y el estado en que se encuentre.

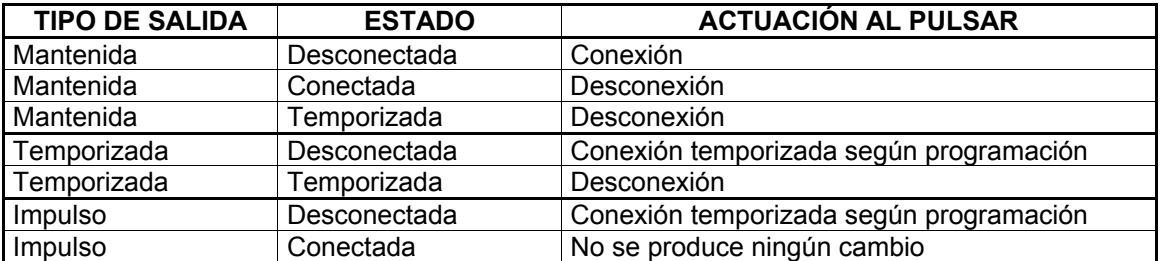

**Nota:** Las salidas temporizadas, así como las de tipo impulso, presentan una unidad de margen en el tiempo de activación. Por ejemplo si programamos o temporizamos una salida a 1 hora 25 minutos la activación de esta se realizará durante un tiempo que va desde 1 hora 24 minutos hasta 1 hora 25 minutos.

## Mando remoto de salidas (telefónico)

Para el mando remoto, a través del acceso telefónico, del equipo basta con un teléfono con marcación multifrecuencia (tonos DTMF), presente en la mayoría de los teléfonos actuales, o un teléfono con marcación decádica (pulsos) y un marcador de multifrecuencia.

Para acceder al equipo realizaremos una llamada al número de teléfono donde esta ubicado el receptor telefónico. Una vez transcurrido el número de llamadas parametrizado (ver apartado de parametrización) el equipo descuelga, estableciendo así la conexión, y nos enuncia un mensaje de bienvenida: "*hola*".

A continuación nos invita a introducir el código de acceso: "*introduzca su código*". En caso de introducir un código incorrecto el sistema nos enuncia: "*código incorrecto*" i nos ofrece dos oportunidades más. Al introducir tres códigos incorrecto el equipo se despide: "*adiós*" y finaliza la comunicación.

Un código de acceso programado como 0000 equivale a acceso libre.

Una vez introducido el código de acceso correctamente, si lo hay, el sistema nos anuncia las alarmas de fallo de red (corte del suministro eléctrico) en caso de que existan (ver apartado correspondiente para más detalle). A continuación nos ofrece la posibilidad de escoger entre una de las cuatro salidas para averiguar su estado y realizar una operación en caso necesario: "*pulse del 1 al 4 para acceder a la correspondiente salida*".

**Nota:** Una vez enunciadas las alarmas de fallo de red se realiza una puesta a cero de las mismas. También realizamos una puesta a cero de alarmas al manipular localmente el equipo: actuación sobre salidas o modificación del número de llamadas para descolgado.

Al seleccionar la salida sobre la que vamos a realizar una operación el sistema nos enuncia su estado y nos ofrece la posibilidad de realizar una serie de actuaciones dependiendo del tipo de salida y estado.

A continuación podemos ver un diagrama de las operaciones disponibles dependiendo de la salida (tipo de salida / estado) así como el mensaje vocal asociado.

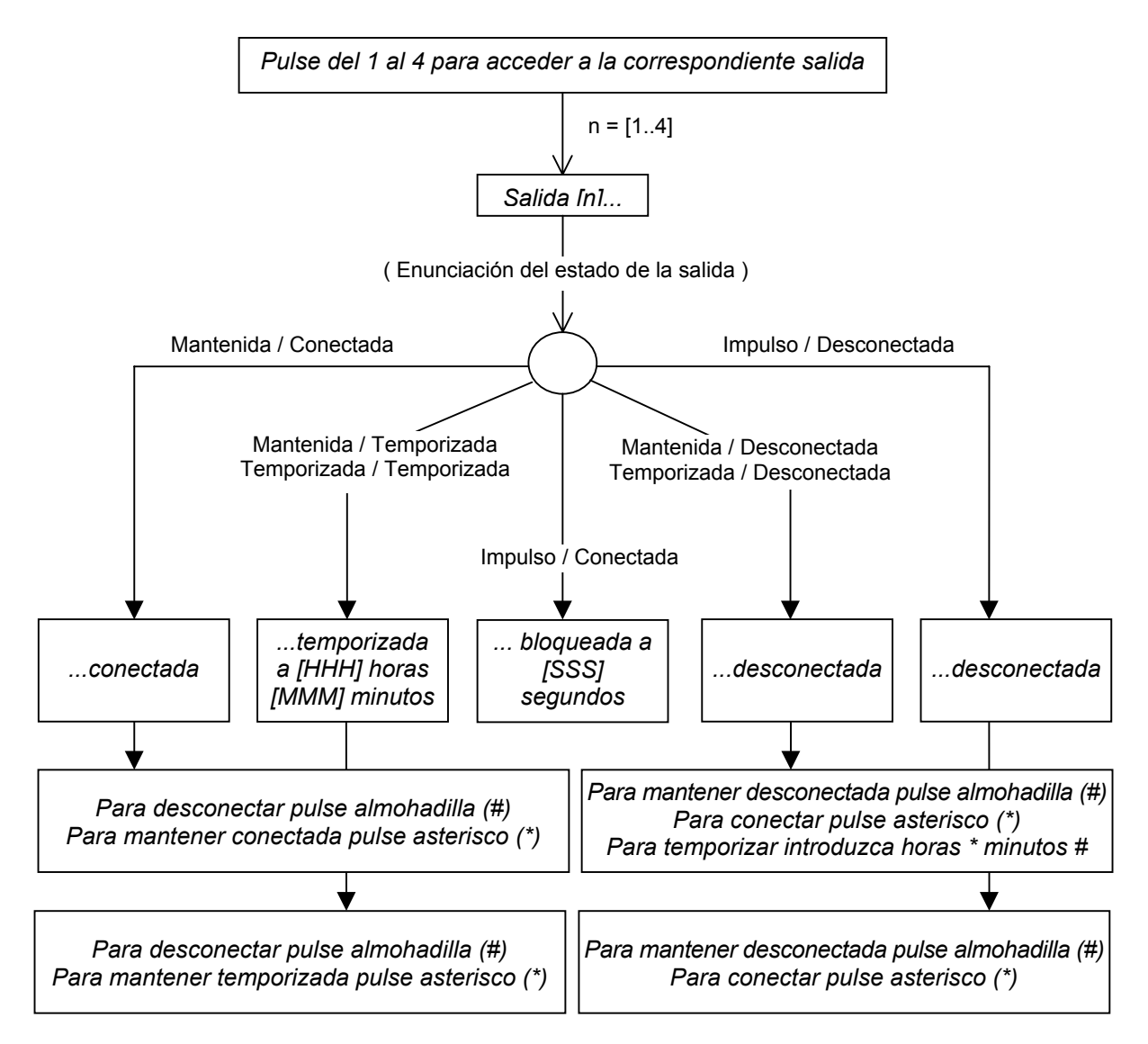

Una vez introducidos los tonos multifrecuencia adecuados (pulsación de la botonera del teléfono) el sistema realiza la operación escogida y nos anuncia el nuevo estado.

**ROT 4 Utilización**

Una vez vistas las opciones de manipulación de salidas a través del mando telefónico cabe recalcar las operaciones disponibles para cada tipo y estado.

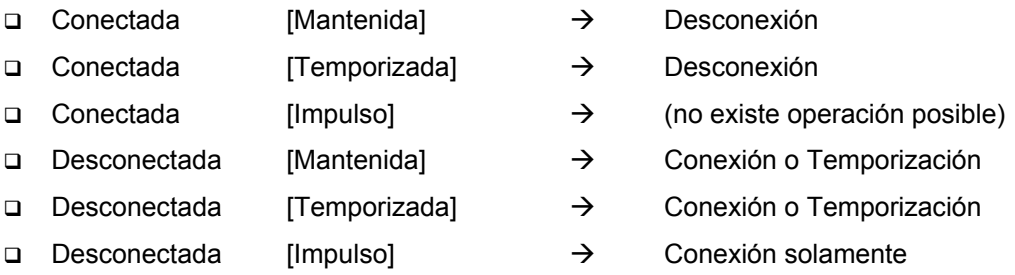

Para modificar el tiempo de conexión en una salida bajo temporización debemos pues desconectarla inicialmente e introducir los nuevos valores a continuación.

## **Consideraciones sobre el mando telefónico:**

Son necesarias ciertas matizaciones sobre el funcionamiento del mando telefónico:

- El **código de acceso por defecto** es: *1000* (ver apéndice *programación por defecto* para más detalle)
- El menú vocal de manipulación de salidas es repetido continuamente para realizar en cada llamada tantas operaciones como sean necesarias.
- Para finalizar la comunicación basta con colgar el teléfono desde el que hemos realizado la conexión.
- Una vez finalizado el ultimo mensaje de cada opción disponemos de **15 segundos para introducir un tono** multifrecuencia. Pasados estos 15 segundos el sistema interpreta como finalizada la operación, se despide y finaliza la comunicación.
- Al introducir una opción (tono) incorrecta el sistema nos avisa: *opción incorrecta* y nos vuelve a ofrecer el mensaje de acceso a salidas.
- Si pulsamos asterisco (\*) en el menú de selección de salidas (*pulse del 1 al 4 para acceder a la correspondiente salida*) accederemos a la programación del sistema (ver apartado programación para más detalle).
- El sistema permite una temporización máxima es de 999 horas 59 minutos.

#### Alarma de fallo de red

Cabe la posibilidad de que se produzca un fallo en el suministro eléctrico mientras alguna de las salida permanece conectada. Al restaurarse el funcionamiento del sistema este debe tomar una decisión sobre la conexión o no conexión de las salidas anteriormente conectadas desconociendo el tiempo a transcurrido desde el corte del suministro eléctrico.

En este caso ROT 4 vuelve a conectar las salidas de tipo mantenida dejando desconectadas aquellas que estuvieran en conexión temporizada o impulso. En el siguiente acceso telefónico al fallo de red el sistema nos notifica la incidencia: *atención alarma, fallo de red salida...*. Sabiendo el fallo producido y las salidas afectadas deberemos tomar una decisión sobre el estado de cada una de ellas.

Una vez notificadas las alarmas de fallo de red el equipo realiza una puesta a cero de las mismas. También realizaremos una puesta a cero de alarmas al manipular localmente el equipo: actuación sobre salidas o modificación del número de llamadas para descolgado.

## **PARAMETRIZACIÓN**

## Modificación del número de llamadas para descolgado

El sistema permite al usuario la especificación del número de llamadas para descolgado de una manera sencilla e intuitiva. Para ello disponemos de un potenciómetro ajustable para definición y un indicador luminoso para verificación.

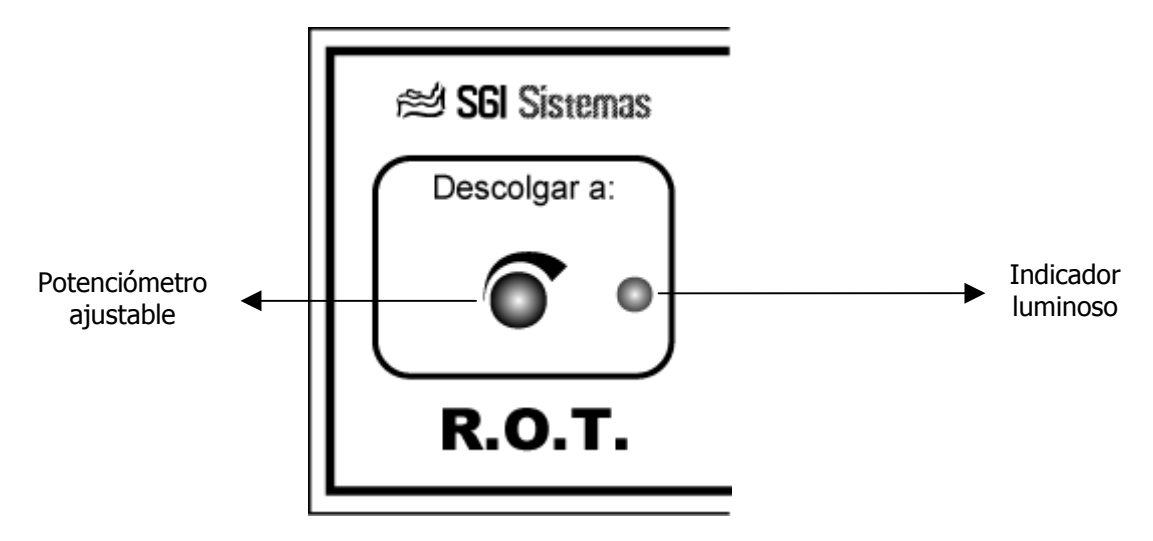

 Para la especificación o modificación del numero de llamadas para descolgado basta simplemente con girar el potenciómetro ajustable hasta definir el número de llamadas deseado. Para ello giraremos en el sentido de las agujas del reloj para incrementar el número de llamadas o en sentido contrario para reducirlo. Al finalizar el giro del potenciómetro el indicador luminoso parpadea tantas veces como número de llamadas especificadas.

Es posible parametrizar desde una hasta un máximo de 15 llamadas.

Si giramos el potenciómetro en sentido horario hasta fin de recorrido podemos observar como el indicador luminoso permanece encendido. Esto nos indica que hemos parametrizado el principio de doble llamada que nos posibilita la instalación de otros aparatos de conexión automática como contestadores automáticos o faxes (ver próximo apartado) en una misma línea telefónica.

El número de llamadas para descolgado parametrizado nos es también indicado al iniciar el funcionamiento del equipo.

## **Nota ¡muy importante!:**

La mayoría de centralitas telefónicas ubicadas en el territorio español tiene un límite máximo situado entre 12 y 14 llamadas antes de renunciar a la conexión. Dicho número de llamadas va a depender de la centralita telefónica asignada a nuestra línea. Es muy importante pues parametrizar un número de llamadas inferior a este ya que en caso contrario nunca lograríamos establecer conexión con el equipo.

Es importante también que dicho número de llamadas sea tal que estando la vivienda habitada dispongamos del tiempo necesario para descolgar antes de que el receptor de ordenes telefónico lo haga.

## Cohabitaje con contestador automático, fax u otros

Cabe la posibilidad de que sea necesario conectar en una misma línea telefónica otros aparatos de conexión automática como contestadores automáticos o faxes. Para poder utilizar ambos elementos: el contestador, fax u otro y el receptor de ordenes telefónicas ROT 4 sin encontrarnos con conflictos de acceso utilizaremos el principio de doble llamada descrito a continuación.

Para parametrizar el principio de doble llamada es necesario girar el potenciómetro ajustable en el sentido de las agujas del reloj hasta fin de recorrido dejando el indicador luminoso permanentemente encendido.

## **Principio de doble llamada:**

El principio de doble llamada requiere, tal como su nombre indica, la realización de dos llamadas para establecer la conexión.

- Para acceder al receptor de ordenes telefónico ROT 4:
	- 1. Realizamos una primera llamada dejando sonar de **1 a 2 timbrazos** y colgando a continuación.
	- 2. Esperamos unos **10 segundos** aproximadamente.
	- 3. Realizamos una segunda llamada **antes de 1 minuto** y el receptor de ordenes telefónico responderá a la segunda llamada.
- Para acceder al contestador automático, fax u cualquier otro aparato de conexión automática asignado al mismo número de teléfono:
	- 1. Realizamos una llamada hasta que el equipo en cuestión responda (normalmente descolgará al tercer timbrazo)

De este modo logramos que dos aparatos distintos compartan una misma línea telefónica.

**Nota:** Es imprescindible para utilizar el principio de doble llamada que el dispositivo que comparte el acceso telefónico con el receptor de ordenes tenga configurados un mínimo de 3 timbrazos para el descolgado.

**Sugerencia:** El principio de doble llamada nos puede ser útil también como medida adicional de restricción al acceso del receptor de ordenes telefónico. De esta manera tan solo actuando bajo el principio de doble llamada es posible acceder al equipo evitándonos que personas ajenas a nuestro entorno conozca la existencia de este tipo de sistema.

## **PROGRAMACIÓN**

La programación del sistema se realiza a través de un teléfono exterior (no conectado a la misma línea telefónica que el equipo).Para ello debemos realizar una llamada al equipo, introducir el código de acceso si lo hay, pulsar asterisco (\*) en el menú de selección de salida (*"Pulse del 1 al 4 para acceder a la correspondiente salida"*) e introducir el código de programación.

**Nota:** El menú de programación no permite el acceso libre aunque programemos su código como 0000. El **código por defecto** del menú de programación es: **1234**.

A continuación el sistema nos ofrece la posibilidad de configurar las salidas así como de introducir un nuevo código de acceso o de programación.

- *Pulse del 1 al 4 para cambiar la programación de la correspondiente salida*
- *Pulse asterisco (\*) para un nuevo código de acceso*
- *Pulse almohadilla (#) para un nuevo código de programación*

#### Configuración de salidas

La configuración de salidas nos permite la modificación del tipo de salida programado así como la introducción de las temporizaciones necesarias.

**Nota:** Es imprescindible haber realizado la lectura del apartado "*tipo de salidas*" antes de abordar el presente capitulo.

Accedemos al menú de programación e introducimos el número de salida a configurar. A continuación el sistema nos informa de la programación actual: mantenida, temporizada o impulso. Para las salidas tipo impulso no nos ofrece ninguna opción ya que tan solo pueden ser programadas por el instalador. En el resto de caso el sistema nos ofrece las siguientes opciones:

- *Para programar como mantenida: pulse asterisco (\*).*
- *Para programar como temporizada: introduzca horas (\*) asterisco, minutos almohadilla (#).*

Pulsaremos pues asterisco (\*) para configurar la salida escogida como mantenida o introduciremos: horas (cifra a cifra) + asterisco (\*) + minutos (cifra a cifra) + almohadilla (#) para configurar una salida como temporizada y definir así su tiempo de conexión utilizado en caso de mando local o remoto (mirar apartado correspondiente para más detalle).

Asignar 0 horas y 0 minutos a una salida programada como temporizada equivale a programar dicha salida como mantenida.

Al programar una salida como temporizada y por lo tanto definir el tiempo de conexión debemos tener en cuenta que este tipo de salidas presentan una minuto de margen en el tiempo de activación. Por ejemplo si programamos una salida a 1 hora 25 minutos la activación de esta se realizará durante un tiempo que va desde 1 hora 24 minutos hasta 1 hora 25 minutos.

#### **ROT 4 Programación**

## Cambio del código de acceso

El código de acceso debe ser introducido al establecer comunicación con el equipo y es imprescindible para poder realizar cualquier operación a distancia.

Para introducir un nuevo código de acceso debemos situarnos en el menú de programación y pulsar asterisco (\*). El sistema nos invita a introducir el nuevo código compuesto de 4 cifras (0-9). Una vez introducidas las 4 cifras del nuevo código debemos repetir la operación una segunda vez para verificación.

Es posible establecer acceso libre al sistema (acceso sin código) introduciendo 0000 como nuevo código.

## Cambio del código de programación

El código de programación es el que nos permite el acceso a la programación del equipo. No es posible programar el acceso libre en este caso aunque introduzcamos 0000 como nuevo código.

Para introducir un nuevo código de programación debemos acceder al menú de programación y pulsar almohadilla (#).El sistema nos invita a introducir el nuevo código compuesto de 4 cifras (0-9). Una vez introducidas las 4 cifras del nuevo código debemos repetir la operación una segunda vez para verificación.

# **CARACTERÍSTICAS**

## Características Técnicas

- Alimentación : 220V/10% 50Hz. Clase II.  $\Box$  Salidas de relé : 4 x 220 V - 6 A Línea Telefónica : Protección contra descargas atmosféricas (Transitorios) □ Montaje : Armario eléctrico / Carril DIN □ Caja : ABS Protección : IP20 □ Medidas : 6 Módulos (1 Módulo = 18mm)
- Color : RAL7035
- Programación : EEPROM
- □ Mando local : 4 pulsadores i 1 ajustable
- Monitor local : 9 indicadores luminosos
- Mando remoto : Tonos multifrecuencia
- □ Monitor remoto : Síntesis vocal

## Características funcionales

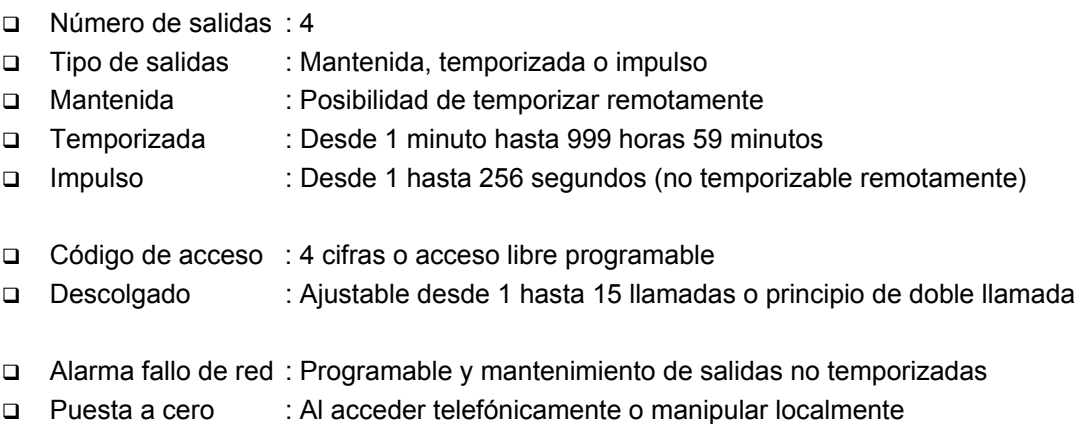

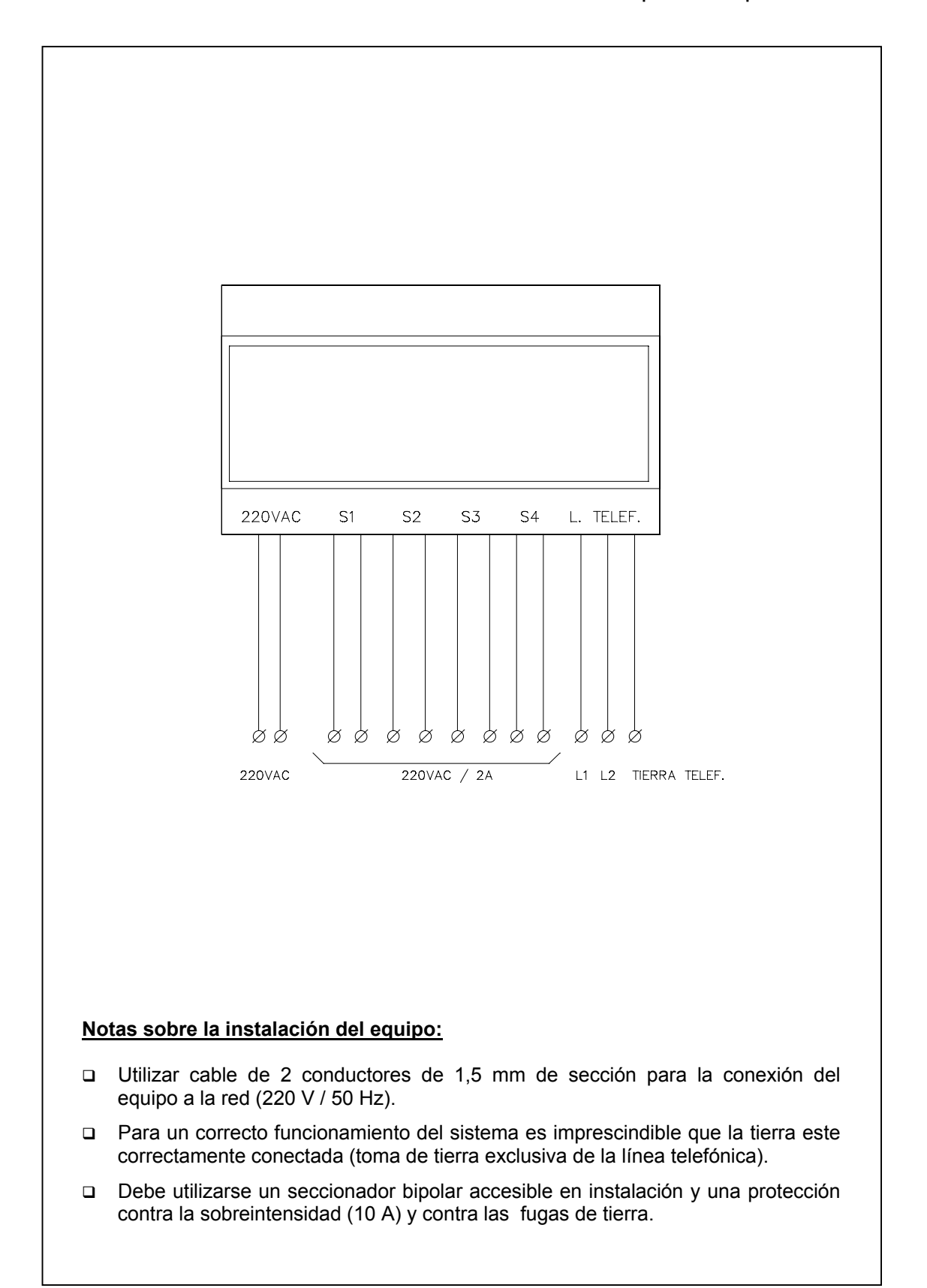

## Apéndice para el instalador

En este apartado definimos las opciones solo accesibles por el instalador. Estas son la programación de salidas tipo impulso y el cambio de código de instalador. También describimos el acceso a dichas opciones.

## **Acceso a las opciones de instalador:**

Para acceder a las opciones de instalador nos basta simplemente con acceder al menú de programación a través del código de instalador y no a través del código de programación del que dispone el usuario.

El código de instalador esta compuesto de 4 dígitos: 3 cifras y una almohadilla ubicada en cualquiera de las cuatro posiciones posibles. La almohadilla impide que pueda haber el mismo código para el instalador y el usuario.

Una vez introducido el código de instalador en el menú de programación las opciones se nos presentaran como tal:

- Posibilidad de programación de salidas tipo impulso
- Cambio del código de programación.

Si quisiéramos por ejemplo modificar el código de usuario una vez introducido el código de instalador debemos volver a entrar en el menú de programación con el código de usuario.

**Nota:** El código de instalador por defecto es: **123#.**

## **Programación de salidas tipo impulso**

Las salidas tipo impulso presentan la característica que solo pueden ser activadas. Una vez activadas solo un fallo de red las desactiva. Esta característica nos puede ser útil para "proteger" ciertas salidas de una manipulación indebida. Por ejemplo si queremos operar una cerradura eléctrica a distancia puede ser un problema el hecho de que dicha salida queda activada demasiado tiempo provocando que la cerradura se queme. Del mismo modo si dicha salida no esta activada un mínimo de tiempo necesario no realizará su función. Otros dispositivos donde nos puede ser de utilidad aprovechar esta función son aparatos motorizados como persianas o toldos. También nos puede ser para útil bloquear ciertas salidas programando un tiempo de conexión de 0 segundos.

Para programar una salida como impulso seguiremos las instrucciones descritas en el apartado de *configuración de salidas* añadiendo la siguiente opción:

*Para programar como impulso introduzca segundos almohadilla (#).*

De la misma manera tendremos opción de programar una salida tipo impulso como mantenida o temporizada. Recordemos que en caso de entrar con el código de programación del usuario no esta permitida esta operación.

## **Cambio de código de programación del instalador**

Para cambiar el código de programación del instalador entraremos en el menú de programación con el código de instalador y seguiremos los pasos descritos en el apartado *cambio de código de programación*. En este caso es imprescindible introducir 3 cifras y una almohadilla (#) ubicada en cualquiera de las cuatro posiciones para distinguirlo del código de usuario.

## Programación por defecto:

A continuación listamos la programación por defecto del equipo. Esta es la programación que contiene el equipo salido de fábrica.

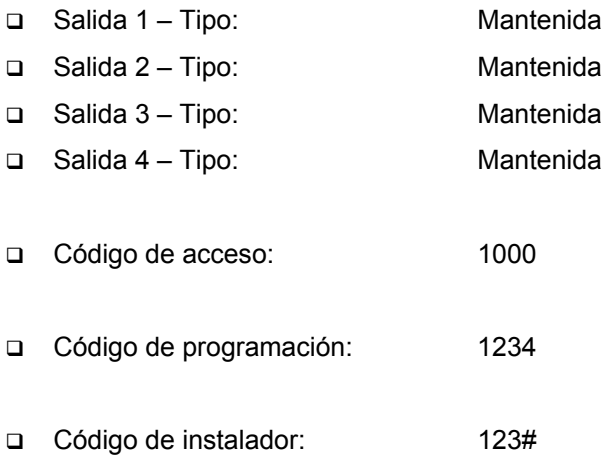